#### **UNIVERSIDAD LUTERANA SALVADOREÑA FACULTAD DE CIENCIAS DEL HOMBRE Y LA NATURALEZA LICENCIATURA EN CIENCIAS DE LA COMPUTACIÓN**

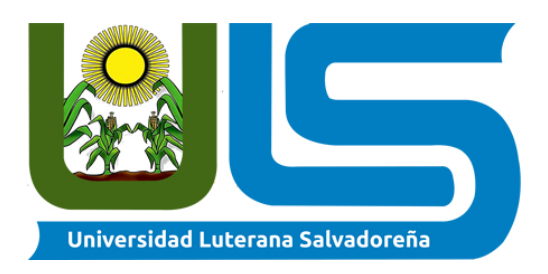

#### **TITULO O TEMA:**

DESARROLLO E IMPLEMENTACIÓN DE UN SISTEMA DE INVENTARIO PARA EL TALLER SPARE PARTS

#### **NOMBRE DE ESTUDIANTE:**

JAVIER ANTONIO CERNAS CORNEJO KEVIN OMAR DIAZ PINEDA JOSE OSWALDO ALFARO MORALES FRANCISCO ALEJANDRO NUILA FERMÁN CARLOS AURELIO ALVARADO MENDOZA

**ASIGNATURA:**

DESARROLLO WEB

#### **DOCENTE:**

LIC. RIGOBERTO ISRAEL ORELLANA ORELLANA

**CICLO/AÑO:**

01-2022

SAN SALVADOR JUNIO 10,2022

# **INTRODUCCION**

Hoy en día, una de las principales preocupaciones de las empresas, en general, es mantenerse vigentes a través de los años, lo que conlleva a considerar actualizarse de acuerdo a lo que el mercado está solicitando. Evidente es comprender que estos cambios han significado mejoras significativas en el traspaso de información, en el caso práctico, por ejemplo, de que un particular ya no requiere necesariamente comprar algún medio escrito, periódico o televisión para poder enterarse de algún producto o servicio que necesite. Actualmente la información circula de manera clasificada y en la comodidad de cualquier pantalla digital personal, ayudando en gran manera en la toma de cualquier decisión. En base a lo anterior, siempre es necesario estudiar las variables que inciden en la situación actual de una empresa, viendo cómo además se desarrolla el mercado. Gracias a estos avances y su potencial, y con un robusto estudio de la empresa se pueden reducir costos y aumentar el beneficio.

Lo anterior es fundamento del desarrollo de este proyecto, el cuál parte por un estudio y análisis general, dedicado a inventario, ya que es muy útil tener un sistema de inventario.

Dicho desarrollo se fundamenta en la intención de poder generar un salto tecnológico en la logística de esta empresa, utilizando herramientas de software avanzadas de acuerdo a las necesidades que el administrador considera importantes. Estas necesidades se cimientan en primera instancia en generar un sistema de control de inventario que facilite a tener un mejor control en la cantidad y tipos de productos, brindando de esta manera una mejor atención sus clientes.

# TABLA DE CONTENIDO DINÁMICO

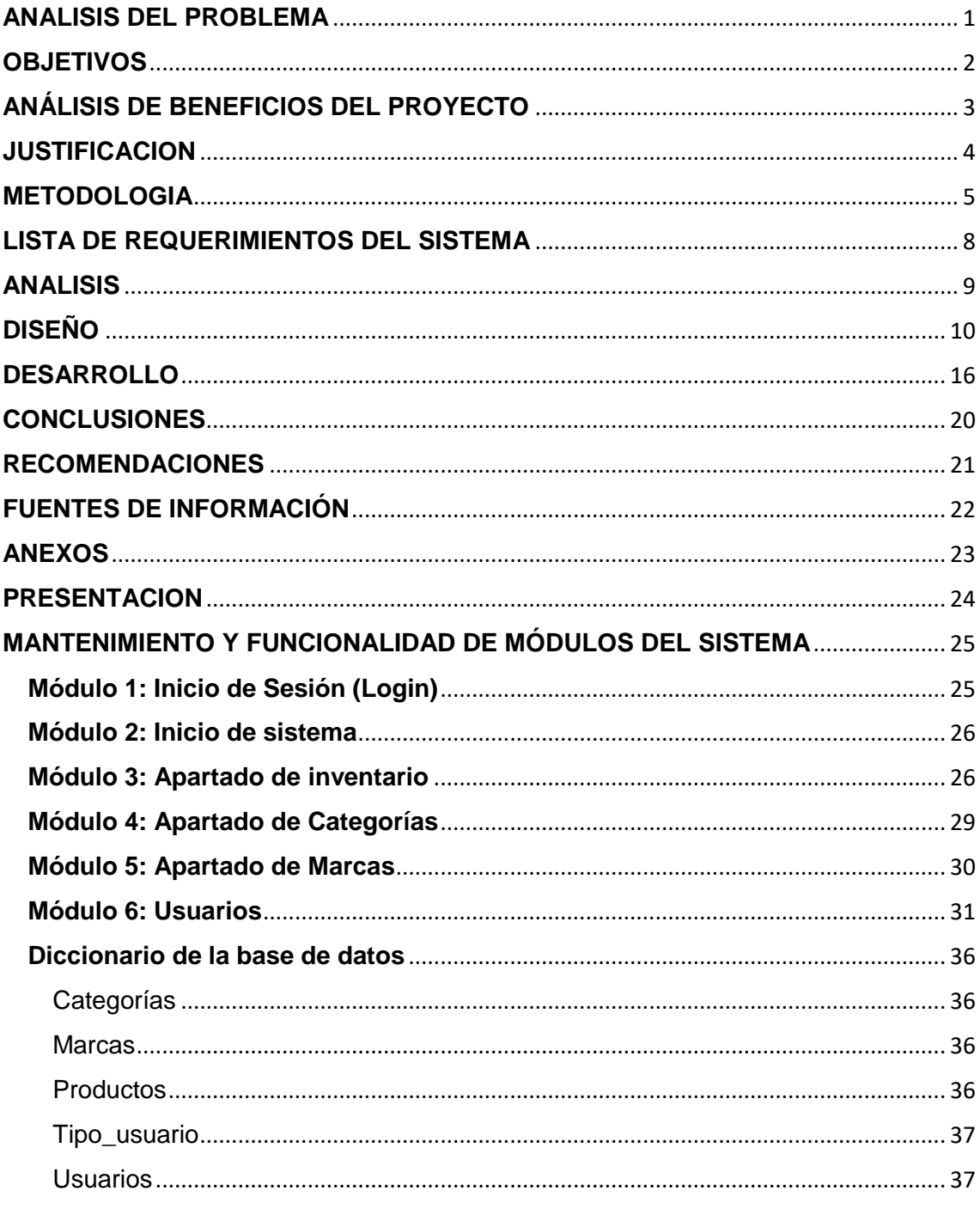

# <span id="page-3-0"></span>**ANALISIS DEL PROBLEMA**

#### **TEMA:**

#### DESARROLLO E IMPLEMENTACIÓN DE UN SISTEMA DE INVENTARIO PARA EL TALLER SPARE PARTS

#### **PROBLEMÁTICA A RESOLVER**

Con el transcurso del tiempo la tecnología avanza, y las entidades de comercio se ven en la necesidad por optar tecnología capaz de poder desempeñar un mejor trabajo en el área de su inventario, garantizando así un eficaz desempeño y así obtener una mejor adaptación para su sistema de control de inventario.

Esta es una de las problemáticas que desde hace muchos años han afectado a muchos lugares, por no tener un sistema adecuado para poder facilitar el trabajo a trabajadores en nuestro país, ya que sería de gran beneficio por que no se complicaría la búsqueda del artículo que la persona quiere obtener.

Con este proyecto a realizar se busca eliminar todo tipo de problema en el área del control de inventario y de esa manera agilizar y hacer eficiente el trabajo de los empleados a la hora de poder visualizar cualquier producto en su sistema y así poder observar dicho producto en cualquier momento necesario.

# <span id="page-4-0"></span>**OBJETIVOS**

#### **OBJETIVO GENERAL**

 Crear un sistema de inventario para el taller Spare Parts que permita organizar e identificar los productos de una manera rápida y eficaz para una mejora organización del producto dentro del negocio.

#### **OBJETIVOS ESPECÍFICOS**

- Agilizar procesos, para una mayor eficacia de los servicios a clientes del taller Spare Parts.
- Controlar los registros apropiados que mejoran el control interno del inventario.

# <span id="page-5-0"></span>**ANÁLISIS DE BENEFICIOS DEL PROYECTO**

Se observa hoy en día la falta de un sistema que permita poder tener una mejor organización en sus productos y así nace la idea de poder implementar un sistema web para que puedan tener un mejor control en su trabajo.

El sistema web de inventario facilitara al empleado a manejar con mayor frecuencia en control de los productos y de una forma más ordenada.

# <span id="page-6-0"></span>**JUSTIFICACION**

El proyecto es importante porque con se quiere realizar una ayuda para las personas que deseen usarlo para lo que gusten ya sea para facilitar su trabajo o para indagar y así podremos establecer un beneficio más a la institución y más y con el mismo propósito de mejorar las funciones de la misma, etc.

Es un proyecto que vale la pena ya que con él se va a facilitar el trabajo de los empleados, y más que puede llegar hacer una ayuda para todos y poder trabajar mejor con los empleados.

Toda empresa o micro-empresa debe buscar siempre una mejora en sus procesos ya sea el bienestar de sus empleados y control de inventario. Por lo tanto, se busca proporcionar ayuda para poder tener un mejor acceso ya que podrán ingresar a su control de inventario de una forma distinta y más rápida posible.

El proyecto es necesario desarrollarlo con el fin de poder hacer más el uso de las tecnologías en las empresas, micro-empresas y poder introducir más conocimientos a los empleados y que ellos mismo vean el mejor control en su trabajo por eso el proyecto es impulsar el uso de páginas para facilitar su uso para todas las personas fácil y rápido de usar trabajar y entender con el cual todos puedan saber e informarse más.

# <span id="page-7-0"></span>**METODOLOGIA**

#### **TIPO DE MODELO DE PROTOTIPO CON EL QUE SE TRABAJO PARA ESTE PROYECTO.**

#### MODELO DE PROTOTIPOS MODULAR:

También conocido como Prototipado Incremental (Incremental prototyping); se añaden nuevos elementos sobre el prototipo a medida que el ciclo de diseño progresa.

El software se divide en componentes nombrados y abordados por separado, llamados frecuentemente módulos, que se integran para satisfacer los requisitos del problema. Es más fácil resolver un problema complejo cuando se rompe en piezas manejables.

Un módulo es normalmente un componente de un subsistema que proporciona uno o más servicios a otros módulos. A su vez éste usa los servicios proporcionados por otros módulos. Los módulos se componen normalmente de varios componentes del sistema más simples.

Se trata de dividir el software en componentes nombrados y abordados por separado llamados módulos, que se integran para resolver los requisitos del problema.

Según G. Meyers, "la modularidad es el único atributo del software que permite gestionar un programa intelectualmente"

Un software monolítico (programa grande formado por un único módulo) no puede ser entendido fácilmente por el lector.

Hay dos estrategias principales que se pueden usar cuando se descompone un subsistema en módulos:

Descomposición orientada a objetos, en la que se descompone un sistema en un conjunto de objetos que se comunican. Este criterio es el más usado hoy día, y consiste en dividir el Problema principal, en módulos (Objetos) que encapsulan juntas la definición del objeto y todas sus operaciones. Se refiere a pequeños módulos que van a realizar una tarea independiente y específica, encaminada a la resolución del problema principal, pero sin depender de otro modulo; debido a esto es muy fácil modificar los módulos sin afectar otros.

Descomposición orientada a flujos de funciones, en la que se descompone un sistema en módulos funcionales que aceptan datos y los transforman en datos de salida.

Este criterio es el menos usado hoy en día y se refiere a dividir el programa principal en subprogramas que agrupan funciones similares, es decir cada uno de estos Módulos están relacionados entre sí, por tanto, estos módulos no son independientes, debido a esto resulta muy difícil modificarlos ya que el modificar alguno de los módulos, implica modificar todos los demás Módulos.

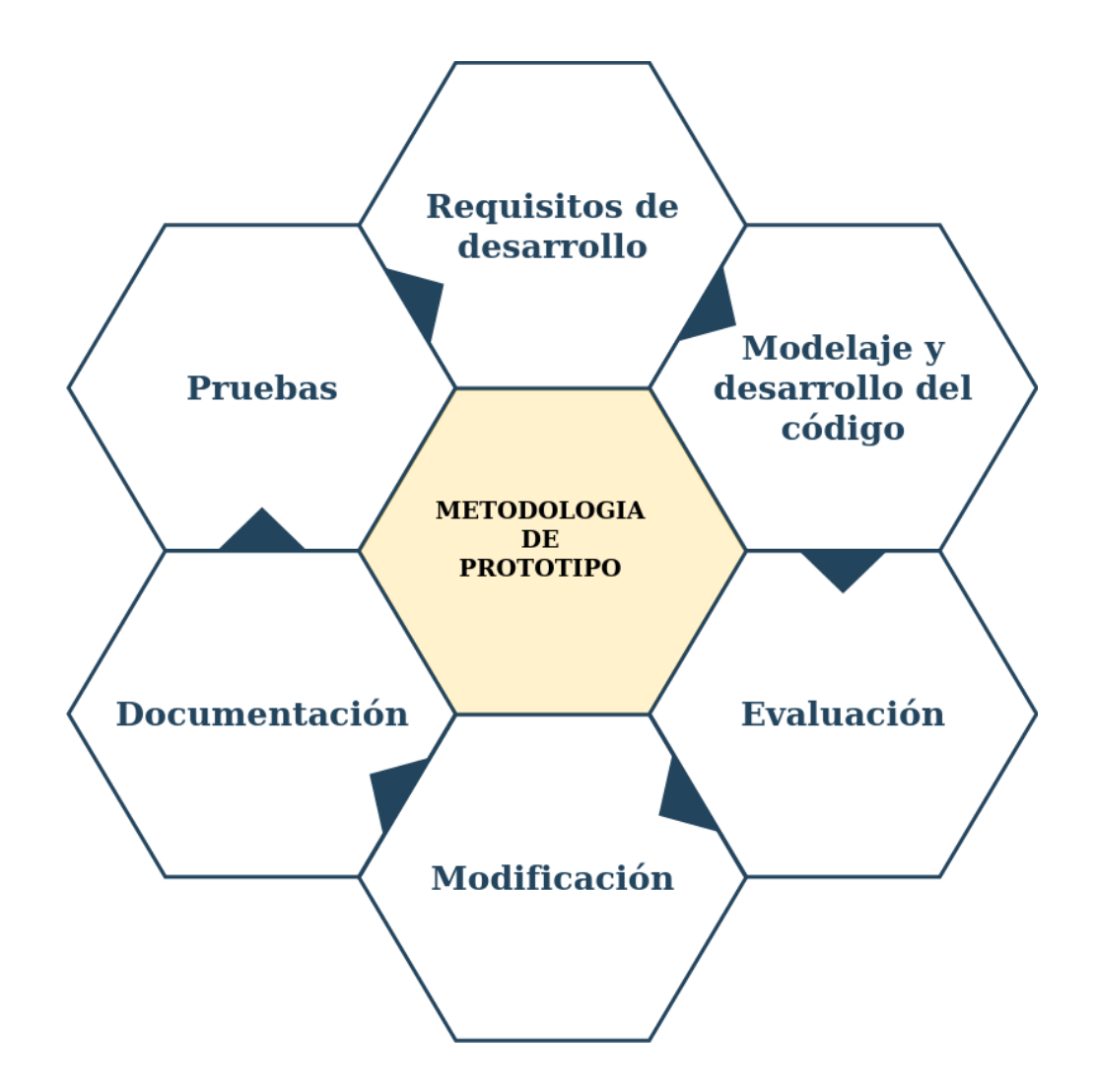

#### **Requisitos de desarrollo**

Se realiza un análisis para poder establecer cuáles son los requisitos del programa. Se trata de un diseño básico del prototipo donde se traza de forma inicial los requisitos necesarios para su desarrollo.

#### **Modelaje y desarrollo del código**

En esta fase se construye el prototipo inicial según los requisitos establecidos. En esta fase de diseño y construcción se debe priorizar el tiempo de desarrollo y hacer un uso óptimo de los recursos para reducir su coste.

#### **Evaluación**

Una vez desarrollado el prototipo es necesario comprobar su funcionamiento, evaluando su funcionalidad y verificando que cumple realmente con los requisitos iniciales.

#### **Modificación**

Tras evaluar el prototipo se deben corregir los errores encontrados y aplicar las mejoras necesarias para que esté listo para ser probado por los usuarios.

#### **Documentación**

Todo el diseño y desarrollo debe ser documentado para disponer de información precisa y clara del proceso. Es muy importante el registro de cada paso o acción del desarrollo del prototipo pues es una guía útil a la hora de afrontar el diseño del producto final.

#### **Pruebas**

Finalmente, el prototipo debe ser probado por los usuarios para poder recibir el feeadback necesario y así evaluar su utilidad y rendimiento. Gracias a esta retroalimentación ofrecida por el prototipo se podrá desarrollar un software de mayor calidad que resuelva los problemas de los usuarios.

7

# <span id="page-10-0"></span>**LISTA DE REQUERIMIENTOS DEL SISTEMA**

#### **Requisitos de Interfaz**

REQ1: La interfaz debe estar en el idioma nativo del usuario que lo utilice.

REQ2: El Diseño del sistema debe de permitir un entorno gráfico amigable y de fácil utilización para el operador.

REQ3: El sistema deberá está dividido 4 módulos, cada uno deberá cumplir una función especifica

#### **Requisitos de Navegación**

REQ4: El sistema debe visualizarse y funcionar correctamente en cualquier navegador, tales como Internet Explorer, K-Meleon, Mozilla, opera mini, Google Chrome entre otros.

REQ5: El sistema deberá acoplarse a las diferentes interfaces de dispositivos en el cual sea visualizado

#### **Requisitos de Personalización**

REQ6: El acceso al sistema solo será a través de un usuario y contraseña solo para el Administrador.

REQ7: El sistema solo permitirá la modificación y eliminación de Inventario al administrador.

#### **Requisitos Generales**

REQ8: El sistema será multiplataforma por lo cual funcionará correctamente en cualquier sistema operativo, ya sea Windows o cualquier distribución de software libre y, por tanto, cualquier componente software que se reutilice también deberá serlo.

REQ9: El diseño de sistema debe ser definido a través de un conjunto de clases/objetos y componentes reutilizables.

REQ10: Para la Utilización del sistema previamente tienen que estar instalados en el servidor que se vaya a montar una serie de programas tales como: Apache2, PHP, MySQL.

REQ11: El Sistema estará expuesto a cambios a futuro tales como actualizaciones, mejoras de interfaz, nuevos módulos y funciones de administración.

# <span id="page-11-0"></span>**ANALISIS**

El análisis orientado a objetos nos ayuda a recopilar una serie de técnicas y actividades mediante las que los requisitos identificados en la fase de elicitación son analizados, refinados y estructurados. El objetivo es una comprensión más precisa de los requisitos y una descripción de los mismos que sea fácil de mantener y que ayude a estructurar el sistema. El resultado consistirá en un modelo del sistema, modelo objeto, que describa el dominio del problema y que deberá ser correcto, completo, consistente y verificable.

# <span id="page-12-0"></span>**DISEÑO**

#### DIAGRAMA DE CASO DE USO

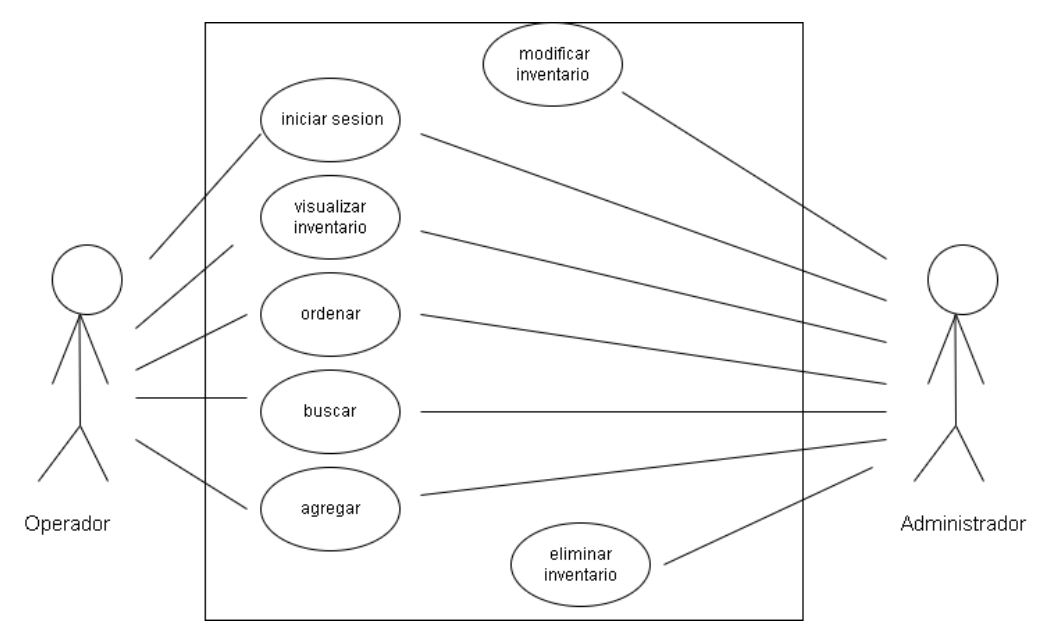

DIAGRMA DE ACTIVIDADES

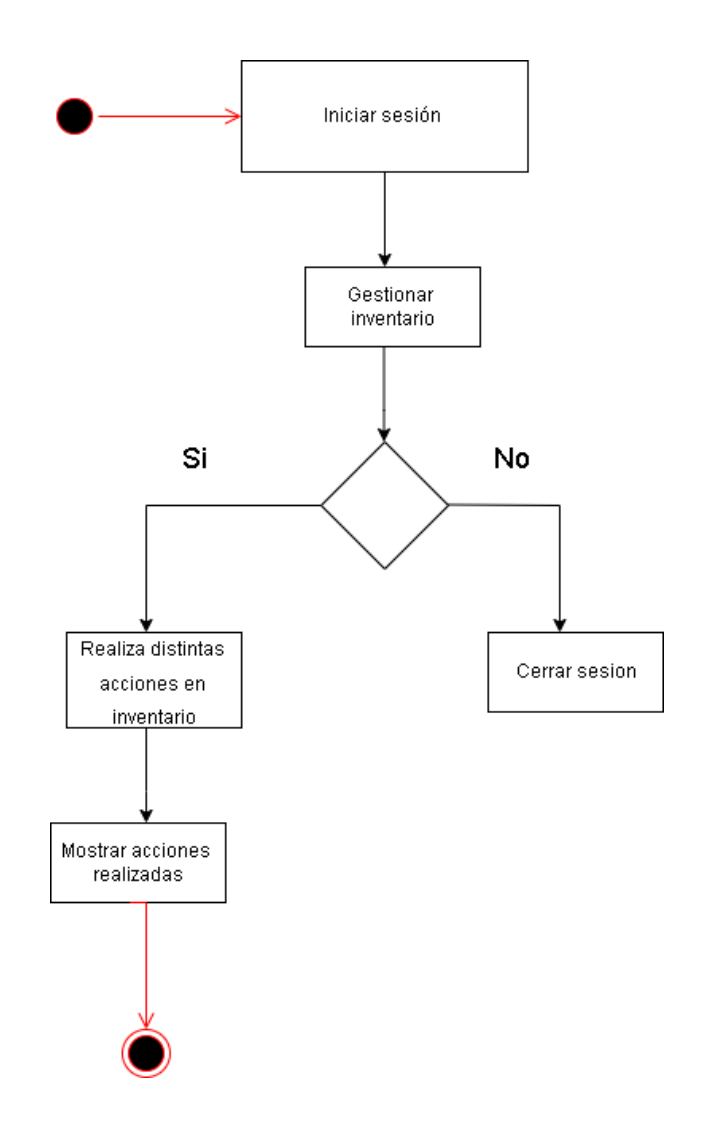

> DIAGRAMA DE COLABORACION

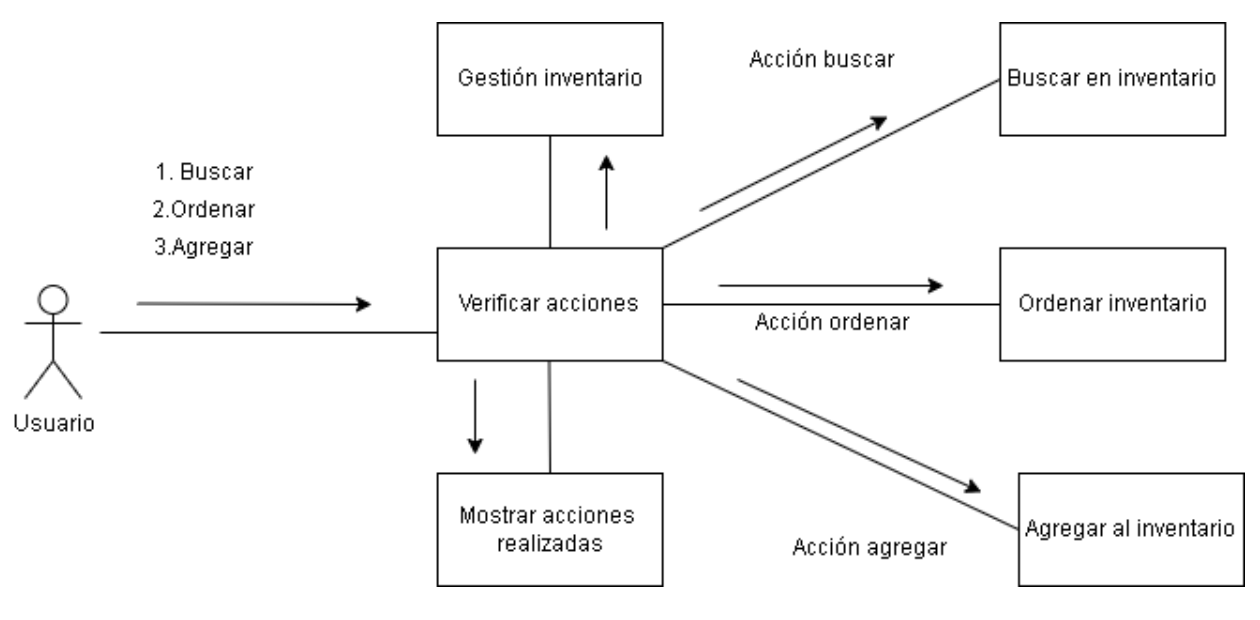

#### $\triangleright$  DIAGRAMA DE COMPONENTES

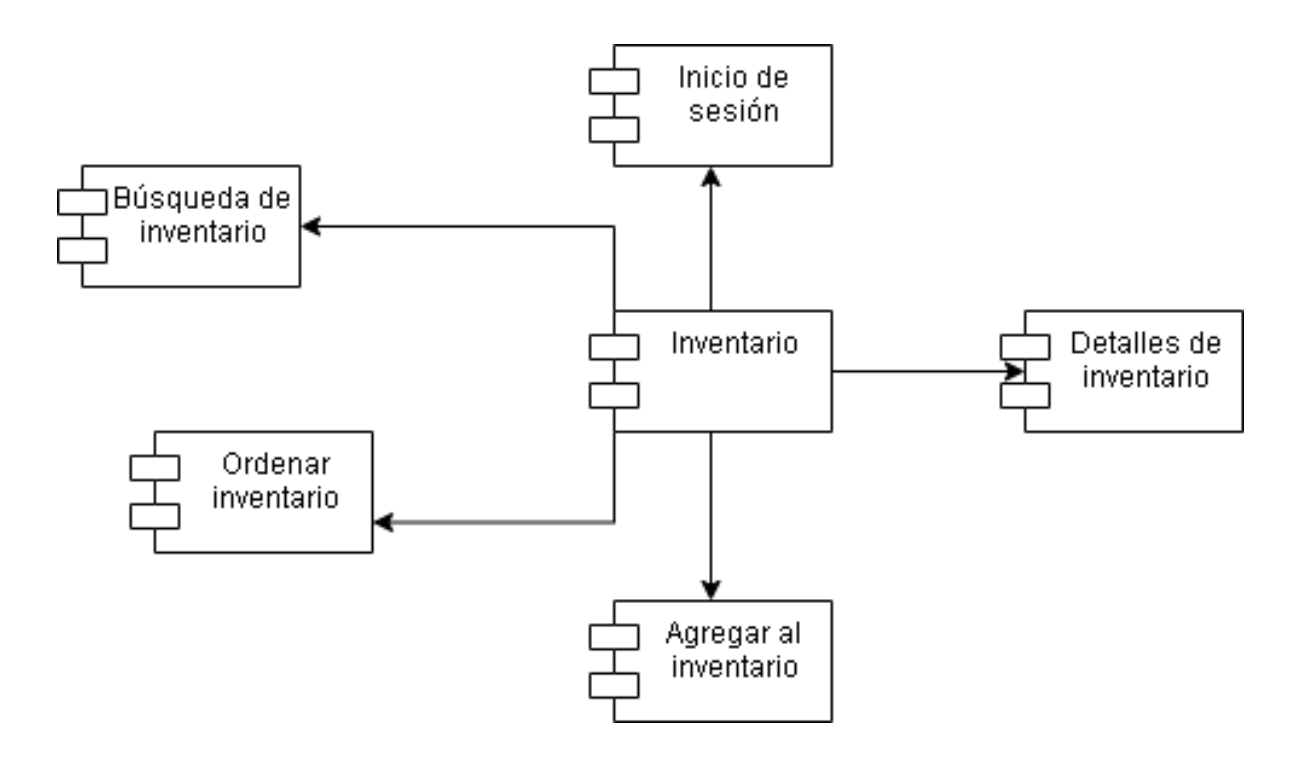

DIAGRAMA DE ESTADO

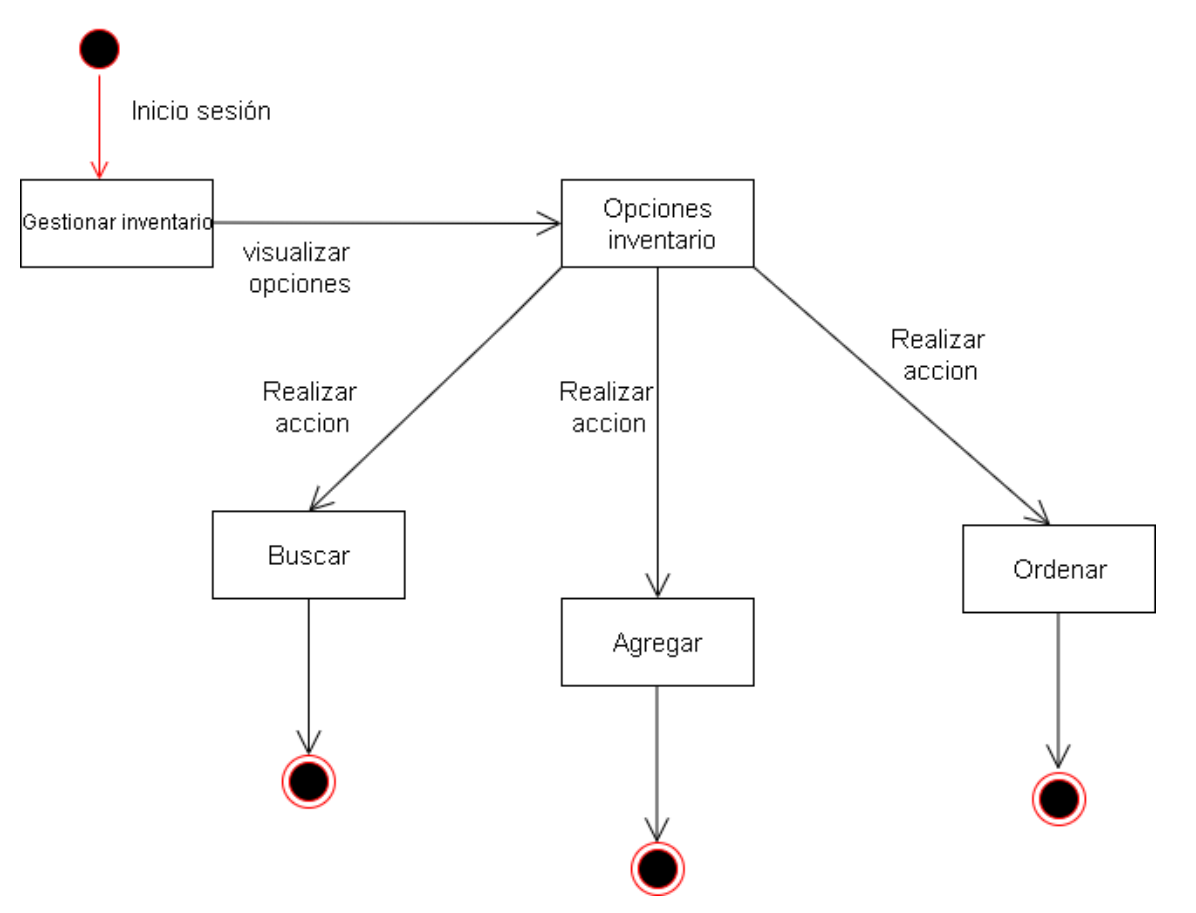

#### DIAGRAMA DE SECUENCIA

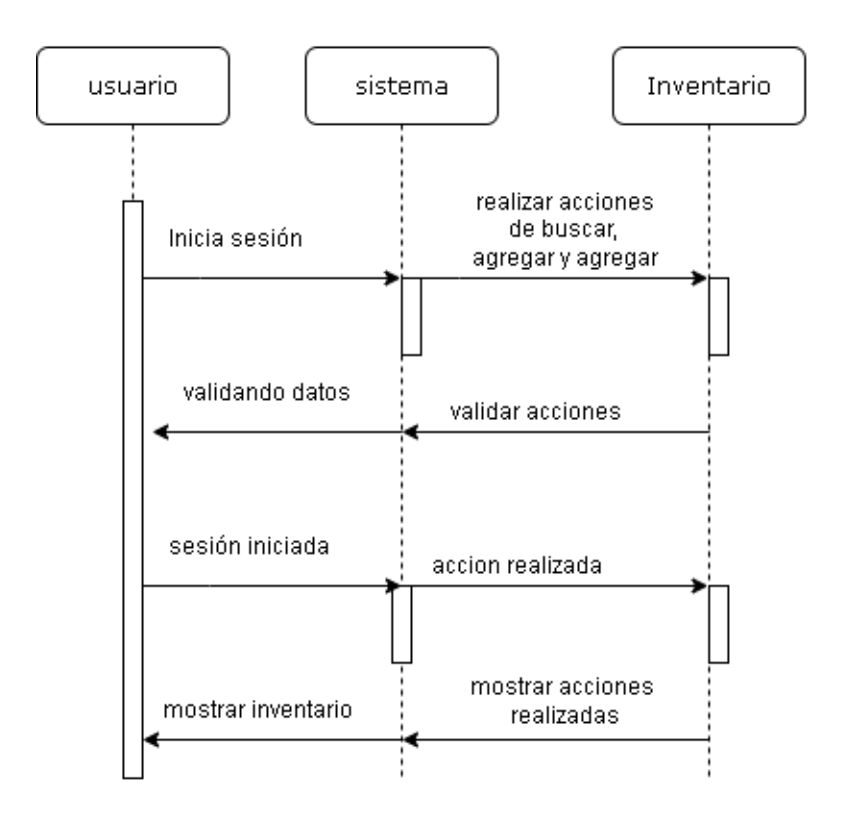

#### > DIAGRAMA DE CLASES

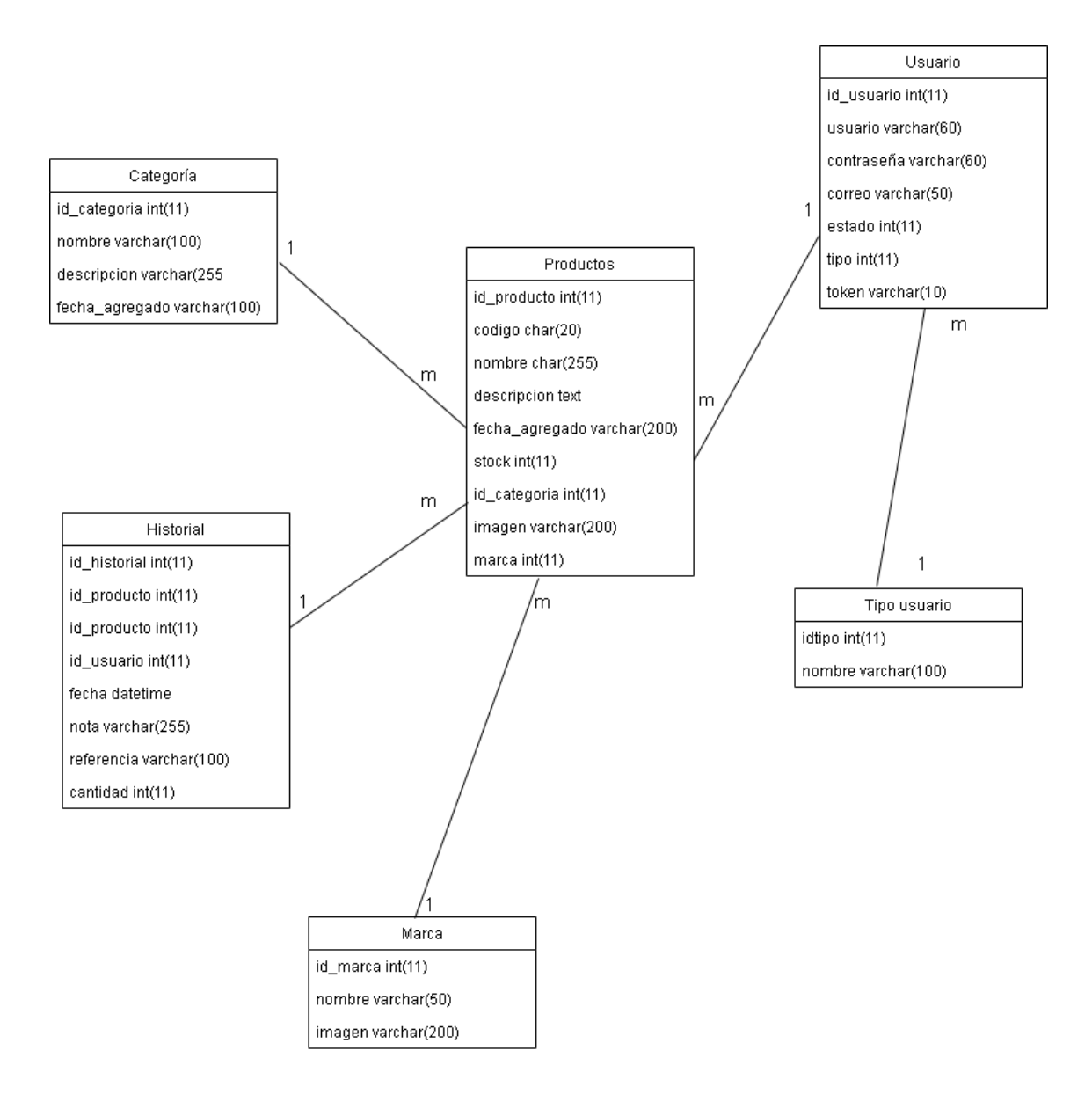

#### DIAGRAMA DE OBJETO

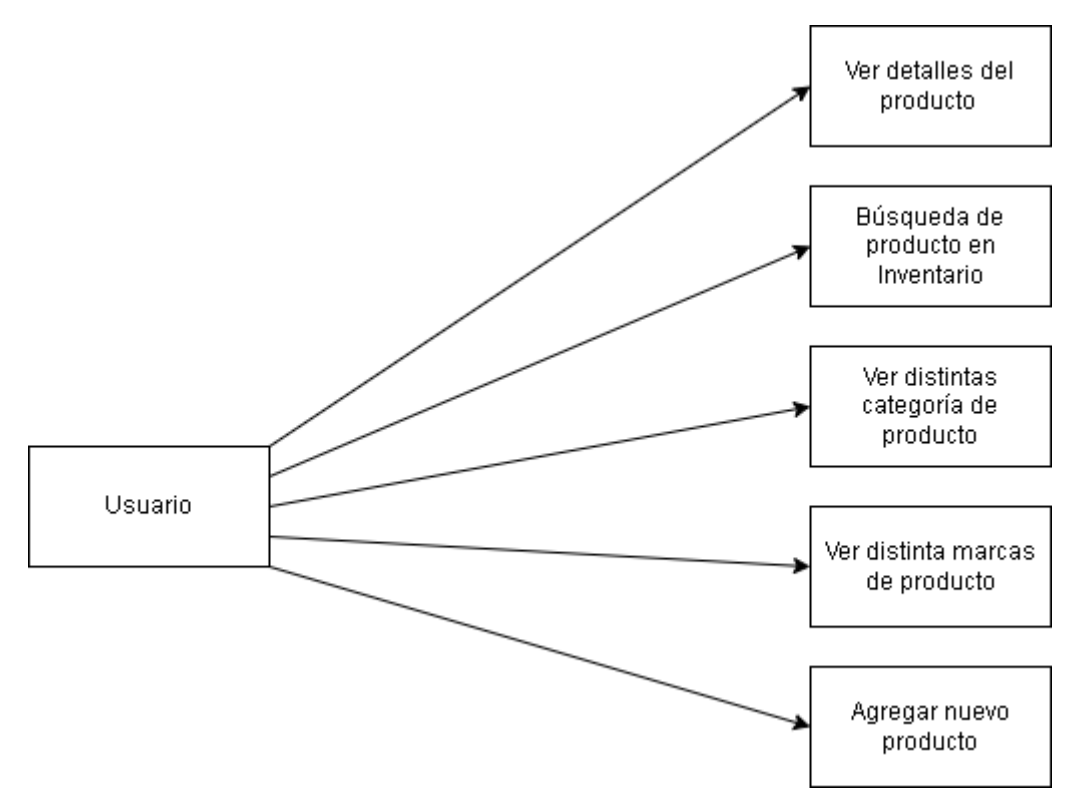

# <span id="page-18-0"></span>**DESARROLLO**

#### **a) Técnicas de programación aplicadas**

El sistema de inventario para el taller Spare Parts se ha trabajado a base de la técnica de programación estructurada, ya que con esta técnica se facilita la compresión del sistema web y además permite de forma rápida las ampliaciones y modificaciones que surjan en la fase de explotación del ciclo de vida de dicho sistema o una ampliación informática. Esta técnica de programación ha ayudado que el proyecto se pueda realizar de manera clara y correcta y sea fácil de modificar si es necesario.

#### **b) Herramientas de desarrollo utilizadas**

En el desarrollo del sistema de inventario para el Taller Spare Parts se conjugan muchas habilidades, tanto de personas y sus conocimientos en distintas áreas, entre otras muchas cosas y como es de esperarse, también se necesitan la ayuda de herramientas diferentes para un buen desarrollo.

La herramienta fundamental durante el desarrollo del Sistema de Inventario ha sido el editor de código fuente llamado Visual Studio Code, en la versión 1.62 Este editor, es compatible con varios lenguajes de programación, El editor de Visual Studio proporciona muchas características que le facilitan la escritura y la administración del código y del texto. Puede expandir y contraer diferentes bloques de código mediante el uso de la esquematización. Puede ver el código de varias maneras. De forma predeterminada, en el Explorador de soluciones se muestra el código organizado por archivos. Puede hacer clic en la pestaña Vista de clases en la parte inferior de la ventana para ver el código organizado por clases.

#### **Características del editor**

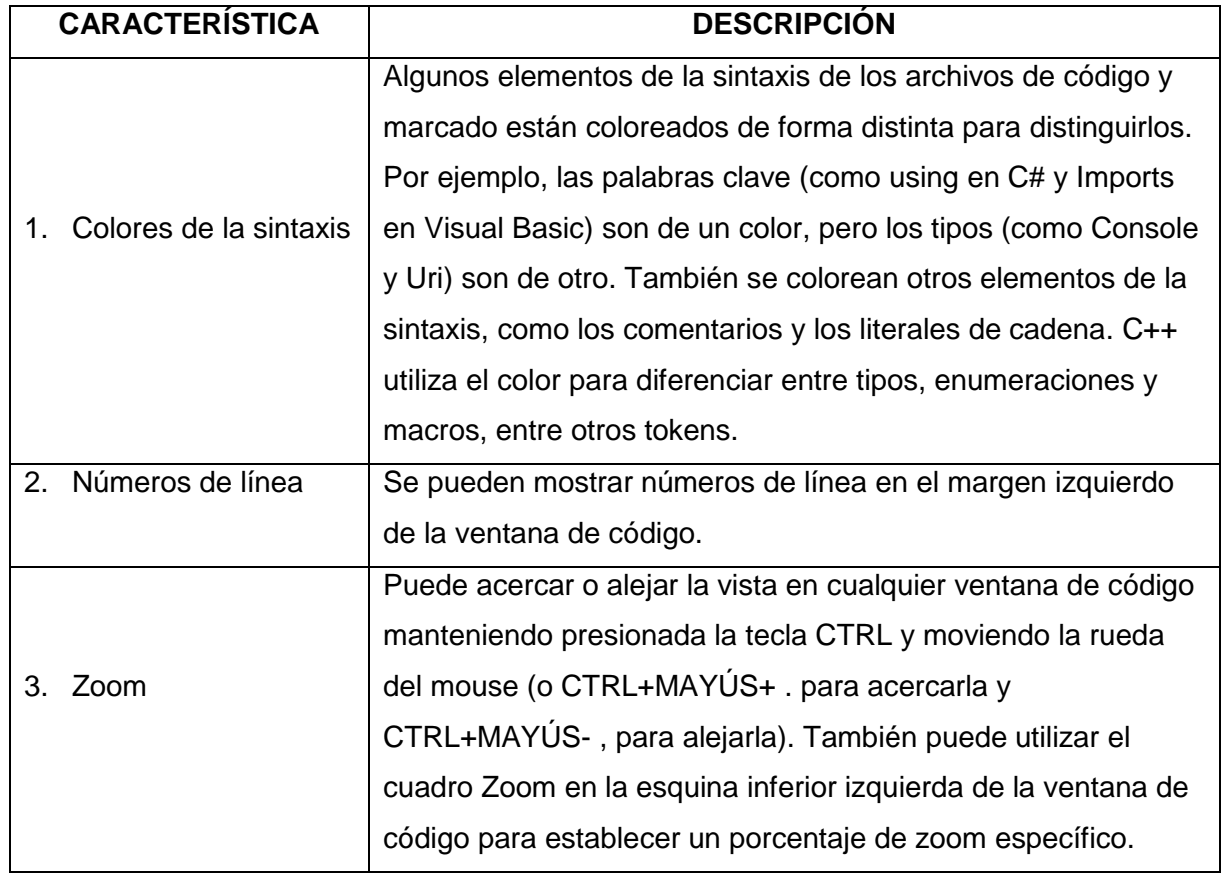

- **c) Lenguaje de programación y gestores de bases de datos u otras herramientas utilizadas en el desarrollo del proyecto.**
	- **1. Lenguaje de programación:** 
		- **PHP**

PHP (acrónimo recursivo de PHP: Hypertext Preprocessor) es un lenguaje de código abierto muy popular especialmente adecuado para el desarrollo web y que puede ser incrustado en HTML. (PHP, 2021)

JavaScrip (JS)

JavaScript (JS) es un lenguaje de programación ligero, interpretado, o compilado justo-a-tiempo (just-in-time) con funciones de primera clase. Si bien es más conocido como un lenguaje de scripting (secuencias de comandos) para páginas web, y es usado en muchos entornos fuera del navegador, tal como Node.js, Apache CouchDB y Adobe Acrobat JavaScript es un lenguaje de programación basada en prototipos, multiparadigma, de un solo hilo, dinámico, con soporte para programación orientada a objetos, imperativa y declarativa (por ejemplo, programación funcional).

#### **2. Lenguaje de marcado:**

**HTML**

HTML es el lenguaje con el que se define el contenido de las páginas web. Básicamente se trata de un conjunto de etiquetas que sirven para definir el texto y otros elementos que compondrán una página web, como imágenes, listas, vídeos, etc.

#### **3. Lenguaje de diseño:**

#### **CSS**

CSS son las siglas en inglés para «hojas de estilo en cascada» (cascading style sheets). Básicamente, es un lenguaje que maneja el diseño y presentación de las páginas web, es decir, cómo lucen cuando un visitante las visita. Funciona junto al lenguaje HTML, que se encarga del contenido básico de las páginas.

#### **4. Gestores de bases de datos:**

#### **Mysql**

MySQL es un sistema de gestión de bases de datos relacionales (RDBMS) de código abierto respaldado por Oracle y basado en el lenguaje de consulta estructurado (SQL). MySQL funciona prácticamente en todas las plataformas, incluyendo Linux, UNIX y Windows. Aunque puede utilizarse en una amplia gama de aplicaciones, MySQL se asocia más a menudo con las aplicaciones web y la publicación en línea. (Target, 2021)

#### **PHPMyAdmin**

phpMyAdmin es una herramienta de software gratuita escrita en PHP, destinada a manejar la administración de MySQL a través de la Web. phpMyAdmin admite una amplia gama de operaciones en MySQL y MariaDB. Las operaciones de uso frecuente (administración de bases de datos, tablas, columnas, relaciones, índices, usuarios, permisos, etc.) se pueden realizar a través de la interfaz de usuario, mientras aún tiene la capacidad de ejecutar directamente cualquier declaración SQL. (PHPMyAdmin, 2021)

# <span id="page-22-0"></span>**CONCLUSIONES**

El análisis realizado a partir de los requerimientos funcionales, técnicos, entre otros y utilizando diagramas de casos de uso y secuencia para obtener un amplio panorama del sistema de inventario en base al análisis previamente realizado, para un mejor funcionamiento en hacia el propietario y gracias a eso

pueda trabajar en un ámbito fácil y agradable mediante el sistema para una mejor funcionalidad.

Definir un buen diseño de base de datos, permitió tener un buen almacenamiento de la información, para mayor agilidad en el sistema a la hora de poder hacer sus funciones sin ninguna dificultad.

# <span id="page-23-0"></span>**RECOMENDACIONES**

Es recomendable controlar en todo el proceso de análisis, diseño, construcción y pruebas del sistema informático de registro académico, porque con ello se permite garantizar que se realicen las actividades como han sido planificadas y así garantizar el éxito del proyecto.

Una vez implementado el Sistema Propuesto, se considera necesario buscar al personal mejor calificado para que ejerza un alto grado de control y análisis para que este Sistema se desarrolle en forma efectiva y segura. Es fundamental que se les brinde una completa y constante capacitación.

Se recomienda que todas las imágenes utilizadas dentro del sitio Web para fines de visualizar los productos de la Empresa pertenezcan a un formato JPG previamente optimizado (reducir su peso al máximo sin dañar la calidad) a través de un programa de edición de imágenes.

# <span id="page-24-0"></span>**FUENTES DE INFORMACIÓN**

# Referencias

- Alvarez, M. A. (01 de 01 de 2021). *desarrolloweb.com*. Obtenido de https://desarrolloweb.com/articulos/que-eshtml.html#:~:text=HTML%20es%20el%20lenguaje%20con,%2C%20listas%2C%20v%C3 %ADdeos%2C%20etc.
- Escuela Especializada en Ingenieria ITCA. (07 de 2018). *Virtual ITCA*. Obtenido de https://virtual.itca.edu.sv/Mediadores/stis/13\_\_\_modelo\_y\_proceso\_de\_anlisis\_orien tado\_a\_objetos.html
- Mdn Web Docs. (30 de 05 de 2022). *mdn*. Obtenido de https://developer.mozilla.org/es/docs/Web/JavaScript
- Microsoft. (09 de 06 de 2022). *Dosc Microsoft*. Obtenido de https://docs.microsoft.com/eses/visualstudio/ide/writing-code-in-the-code-and-text-editor?view=vs-2022
- Santos, D. (06 de 06 de 2022). *HubSpot*. Obtenido de https://blog.hubspot.es/website/que-escss#:~:text=CSS%20son%20las%20siglas%20en,contenido%20b%C3%A1sico%20de%20 las%20p%C3%A1ginas.
- The php Group. (05 de 2021). *php.net*. Obtenido de https://www.php.net/manual/es/introwhatis.php

<span id="page-25-0"></span>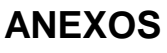

# IANUAL DE DMISTRADOR

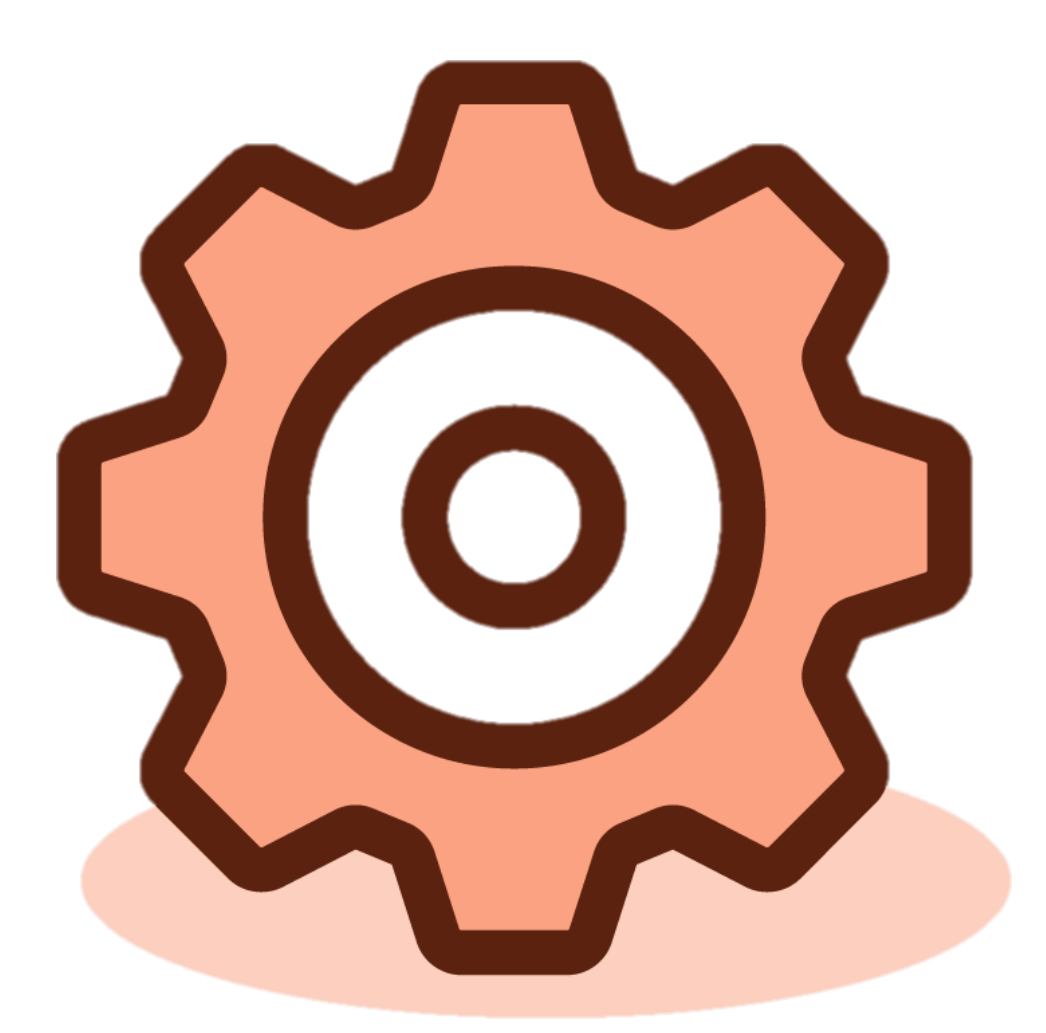

# **SISTEMA DE INVENTARIO PARA EL TALLER** "SPARE PARTS"

# <span id="page-26-0"></span>**PRESENTACION**

El Sistema Web de Inventario, fue desarrollado con el objetivo de ayudar a dicha empresa a mejorar y automatizar los procesos generados en la administración de los inventarios.

Dicho sistema está desarrollado en lenguaje PHP, sus interfaces son atractivas, amigables y fáciles de operar.

El presente manual de administrador tiene como finalidad, dar a conocer de una forma sencilla y detallada el funcionamiento de cada módulo que posee el sistema, para que el usuario administrador obtenga el máximo provecho del sistema desarrollado.

# <span id="page-27-0"></span>**MANTENIMIENTO Y FUNCIONALIDAD DE MÓDULOS DEL SISTEMA**

#### <span id="page-27-1"></span>**Módulo 1: Inicio de Sesión (Login)**

Se observa el login del sistema, debe ingresar su usuario y contraseña asignados, (para este caso el usuario es admin y su contraseña admin) luego damos click en botón "Ingresar" para poder ingresar al sistema.

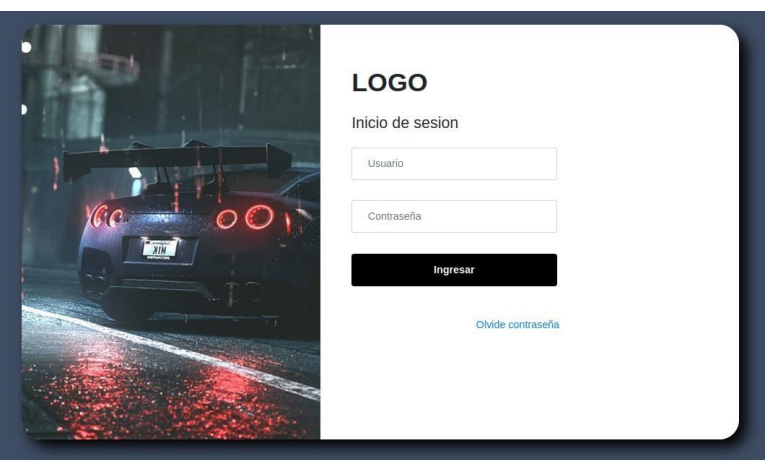

*Ilustración 1 - Login*

Al dar click en el enlace "Olvide contraseña" lo enviará al siguiente formulario donde deberá de ingresar su correo para enviarle un código para cambiar su contraseña

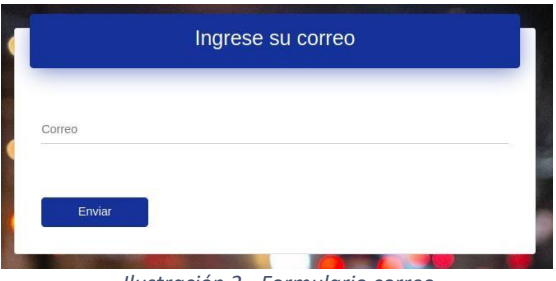

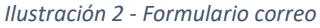

Al ingresar el correo y dar click en el botón "Enviar" lo enviará a otro formulario donde deberá ingresar el token enviado a su correo y la nueva contraseña para su usuario

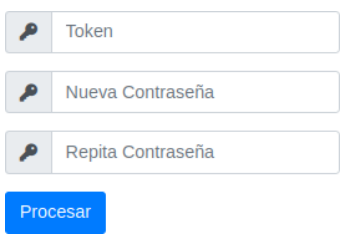

*Ilustración 3 - Cambio contraseña*

Al dar click en el botón "Procesar" lo enviara de vuelta al Login para ingresar el usuario y

#### <span id="page-28-0"></span>su nueva contraseña **Módulo 2: Inicio de sistema**

Se observa que al entrar con el inicio de sesión el sistema muestra el menú de navegación

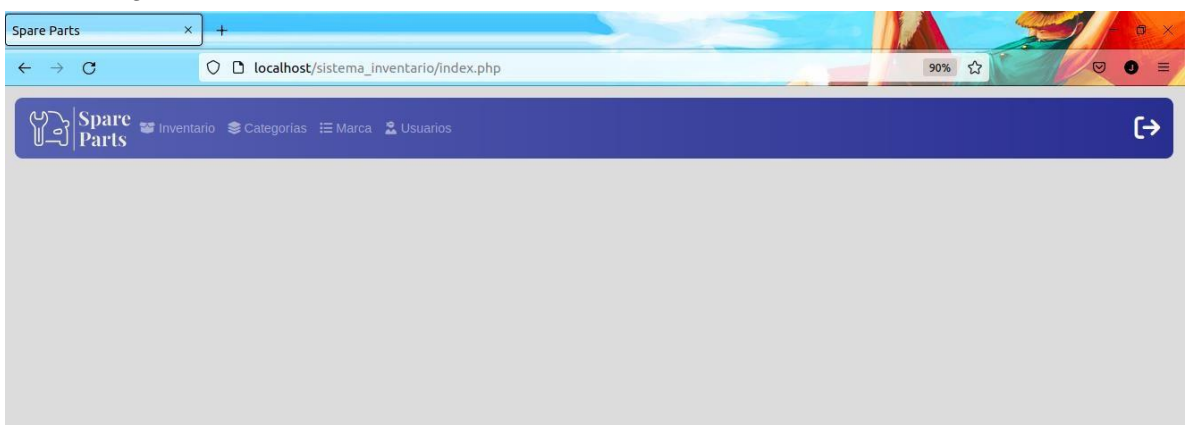

*Ilustración 4 - Inicio del sistema*

#### <span id="page-28-1"></span>**Módulo 3: Apartado de inventario**

Se observa una tabla con todos los productos que se encuentran en el sistema, un botón para agregar productos, y un botón para ver la información de un producto.

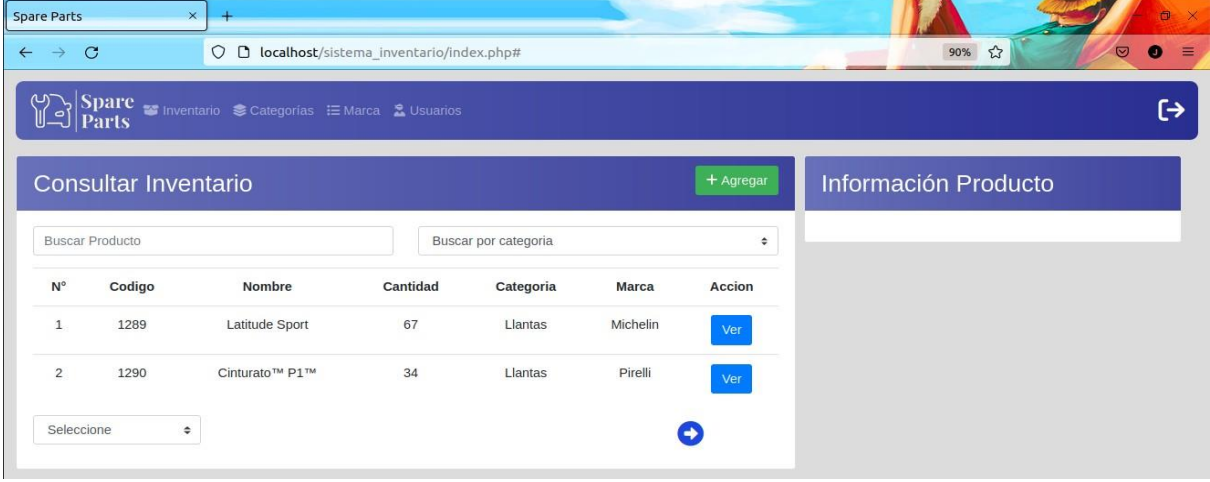

*Ilustración 5 - Inventario*

Al dar click en el botón "Agregar" mostrara el siguiente formulario, donde se deben de llenar todos los campos

| <b>Agregar Producto</b> |                         | × |
|-------------------------|-------------------------|---|
| Nombre Producto         | Cantidad                |   |
| Codigo                  | <b>Buscar categoria</b> | ÷ |
| Descripción             | <b>Buscar marca</b>     | ÷ |
|                         | URL de Imagen           |   |

*Ilustración 6 - Agregar producto*

Al dar click en el botón "Ver" mostrara la información del producto seleccionado

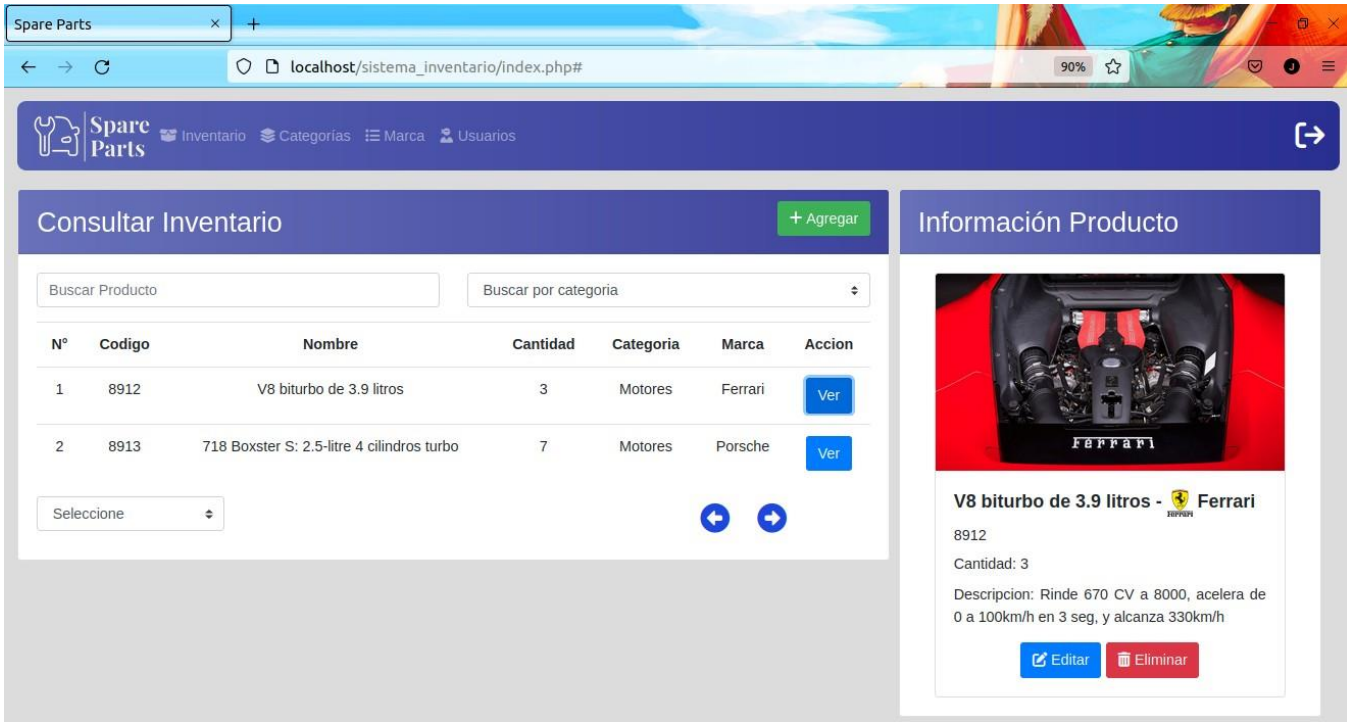

*Ilustración 7 - Información producto*

Al dar click en el botón "Editar" mostrara un formulario con los datos del producto a editar

| Nombre Producto    |                                                            |                      |                              |
|--------------------|------------------------------------------------------------|----------------------|------------------------------|
|                    | V8 biturbo de 3.9 litros                                   | Cantidad<br>3        |                              |
| Codigo<br>8912     |                                                            | Buscar por categoria | ÷                            |
| <b>Descripción</b> | Rinde 670 CV a 8000, acelera<br>de 0 a 100km/h en 3 seg, y | <b>Buscar marca</b>  |                              |
|                    |                                                            | URL de Imagen        | https://cdn.motor1.com/imag- |

*Ilustración 8 - Editar producto*

Al dar click en botón "Eliminar" mostrara una alerta donde pregunta si está seguro de eliminar producto

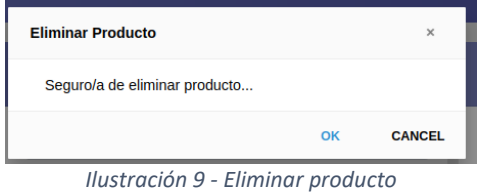

#### <span id="page-31-0"></span>**Módulo 4: Apartado de Categorías**

Se observa un botón para agregar nueva categoría, una tabla con todas las categorías que se encuentran en el sistema con sus respectivos botones de editar y eliminar

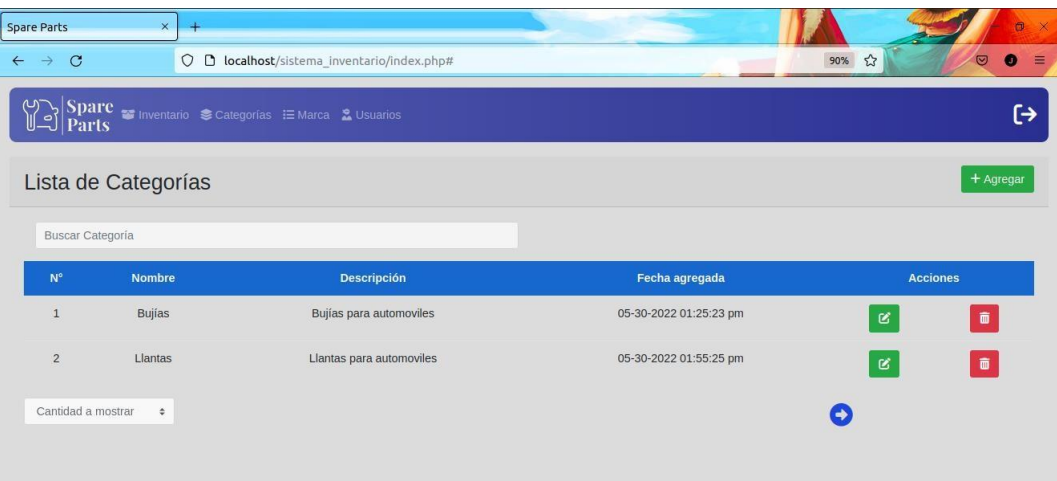

*Ilustración 10 - Categorías*

Al dar click en el botón "Agregar" mostrara el siguiente formulario, donde se deben de llenar todos los campos

| <b>Agregar Producto</b>                                               | ×       |
|-----------------------------------------------------------------------|---------|
| Nombre Producto                                                       |         |
| Descripción                                                           |         |
|                                                                       |         |
| Cancelar<br><b>Bullas bara automovies</b><br>U3-30-ZUZZ U1.23.23 DIII | Guardar |

*Ilustración 11 - Agregar categoría*

Al dar click en el botón "Editar" mostrara un formulario con los datos de la categoría a editar

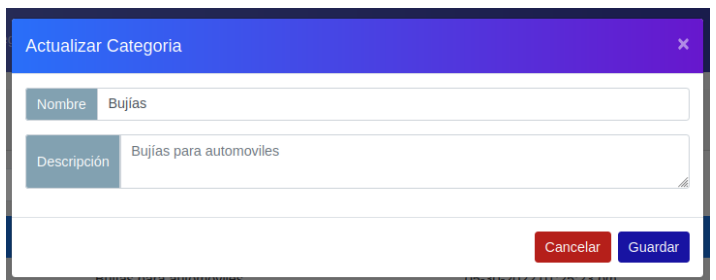

*Ilustración 12 - Editar categoría*

Al dar click en botón "Eliminar" mostrara una alerta donde pregunta si está seguro de eliminar categoría

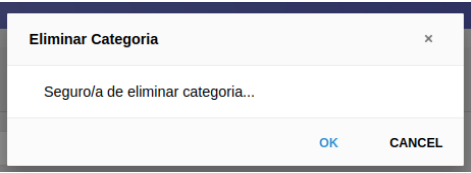

*Ilustración 13 - Eliminar categoría*

#### <span id="page-32-0"></span>**Módulo 5: Apartado de Marcas**

Se observa un botón para agregar nueva marca, una tabla con todas las marcas que se encuentran en el sistema con sus respectivos botones de editar y eliminar

| <b>Spare Parts</b><br>$\times$           | $+$                                                                                                    |              | $\bullet$                                  | $\mathbf{x}$ |
|------------------------------------------|----------------------------------------------------------------------------------------------------|--------------|--------------------------------------------|--------------|
| $\leftarrow$ $\rightarrow$ C             | O D localhost/sistema inventario/index.php#                                                                                                    |              | <b>TE</b><br>90% ☆<br>$\circ$<br>$\bullet$ | $\equiv$     |
|                                          | $\bigcup_{n=0}^{\infty} \frac{Sparc}{\text{Parts}} = \text{Invertatio} \approx \text{Calegorias} \equiv \text{Marca} \quad \text{2} \text{ Usuarios}$ |              | (→                                         |              |
| Lista de Marcas                          |                                                                                                    |              | $+$ Agregar                                |              |
| <b>Buscar Marca</b>                      |                                                                                                    |              |                                            |              |
| $N^{\circ}$                              | Nombre                                                                                                    | Imagen       | <b>Acciones</b>                            |              |
| 1                                        | <b>BMW</b>                                                                                                    | O            | ō<br>$\mathbf{g}$                          |              |
| $\overline{2}$                           | Bosch<br>(F)                                                                                                    | <b>BOSCH</b> | $\blacksquare$<br>$\mathbf{g}$             |              |
| Cantidad a mostrar<br>$\hat{\mathbf{v}}$ |                                                                                                    |              | $\rightarrow$                              |              |

*Ilustración 14 – Marcas*

Al dar click en el botón "Agregar"mostrara elsiguiente formulario, donde se deben de llenar todos los campos

| Agregar Marca | ×                   |
|---------------|---------------------|
| Nombre marca  |                     |
| URL de imagen |                     |
|               | Guardar<br>Cancelar |

*Ilustración 15 - Agregar marca*

Al dar click en el botón "Editar" mostrara un formulario con los datos de la marca a editar

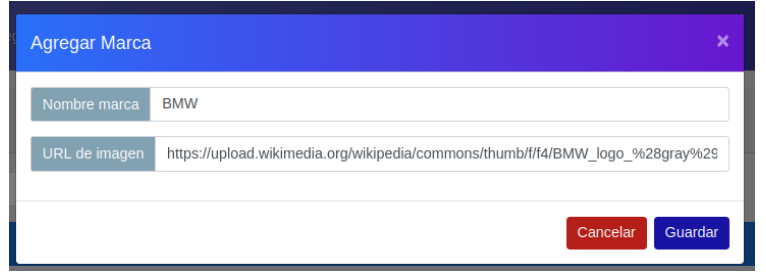

*Ilustración 16 - Editar marca*

Al dar click en botón "Eliminar" mostrara una alerta donde pregunta si está seguro de eliminar marca

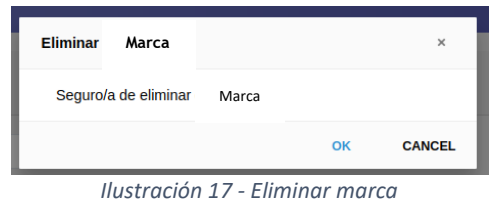

#### <span id="page-33-0"></span>**Módulo 6: Usuarios**

Se observa un botón para agregar nuevo usuario, una tabla con todos los usuarios que se encuentran en el sistema con sus respectivos botones de editar y eliminar

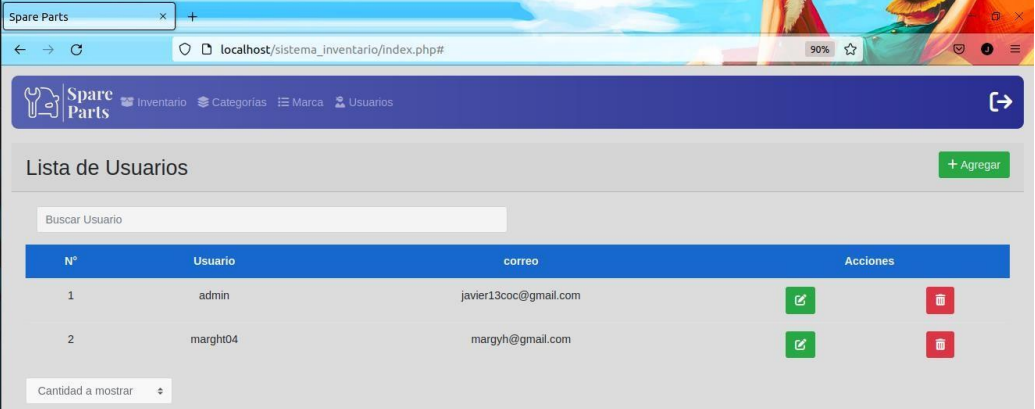

*Ilustración 18 - Usuarios*

Al dar click en el botón "Agregar" mostrara el siguiente formulario, donde se deben de llenar todos los campos

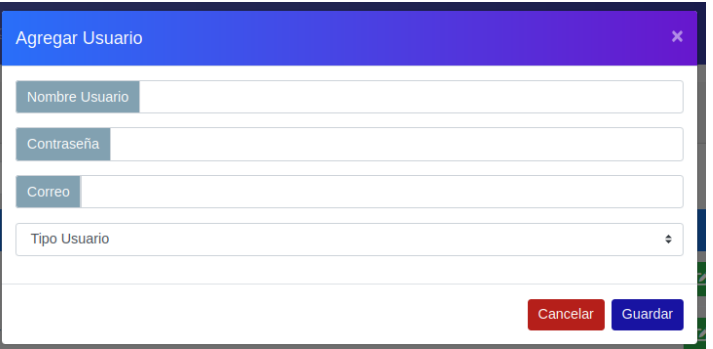

*Ilustración 19 - Agregar usuario*

Al dar click en el botón "Editar" mostrara un formulario con los datos del usuario editar

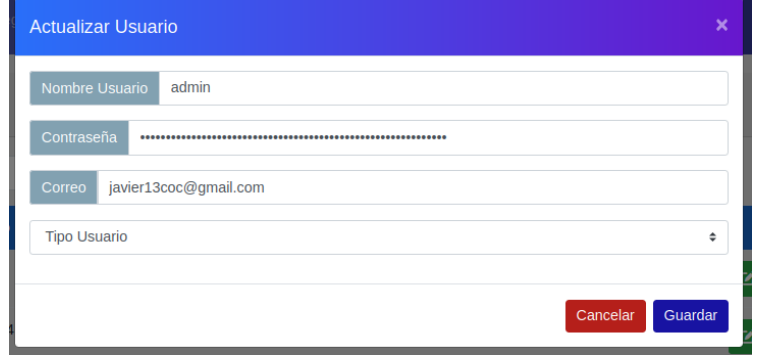

*Ilustración 20 - Editar usuario*

Al dar click en botón "Eliminar" mostrara una alerta donde pregunta si está seguro de eliminar usuario

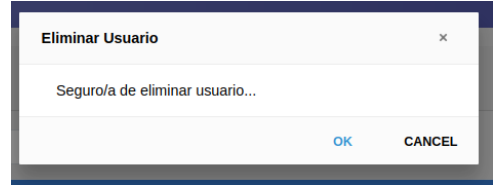

*Ilustración 21 - Eliminar usuario*

#### GESTOR DE LA BASE DE DATOS

Como gestor de la base de datos se utilizó phpmyadmin, en el cual para entrar se debe ingresar en el navegador la ip seguido de /phpmyadmin, con eso ya se estará en el inicio de sesión, en el cual deberá ingresar el usuario y contraseña, el cual es admin en ambos casos

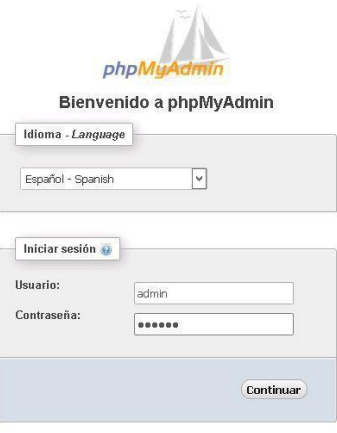

*Ilustración 22 - phpMyAdmin Login*

Una vez dentro se podrán observar todas las bases de datos, se selecciona la base de datos en la cual está trabajando

*Ilustración 23 - Bases de datos*

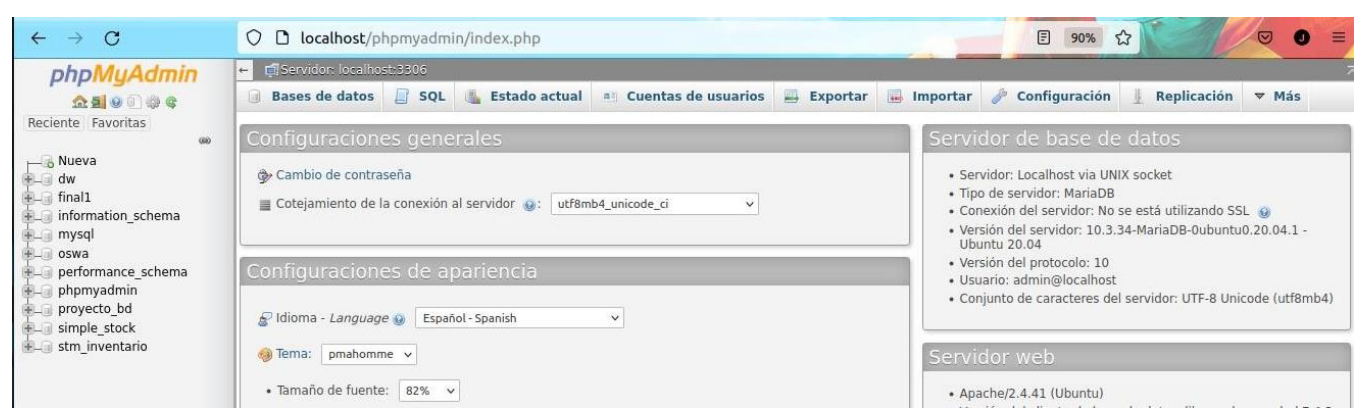

Una vez seleccionada la base de datos mostrara todas las tablas que contiene dicha base de datos

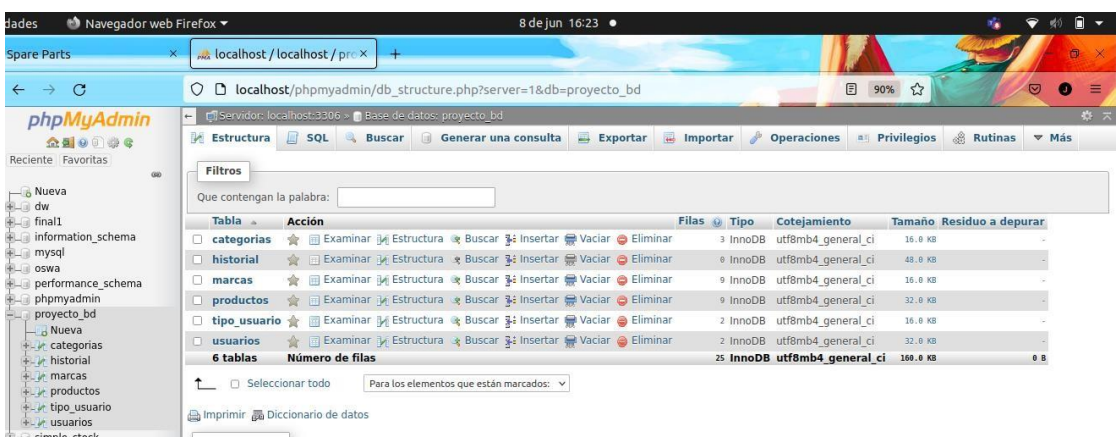

*Ilustración 24 - Tablas de base de datos*

# **Información de cada tabla de la base de datos**

#### Tabla Categorías

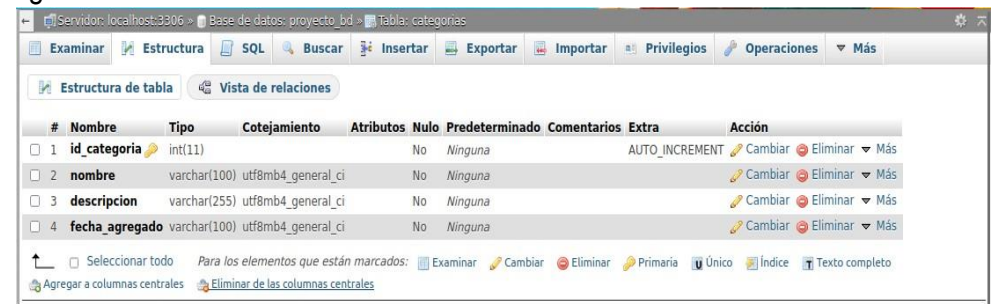

*Ilustración 25 - Tabla Categorías*

#### Tabla Marcas

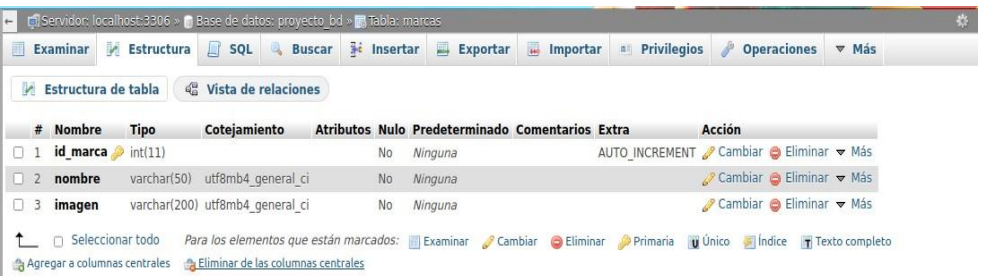

*Ilustración 26 - Tabla Marcas*

#### Tabla Productos

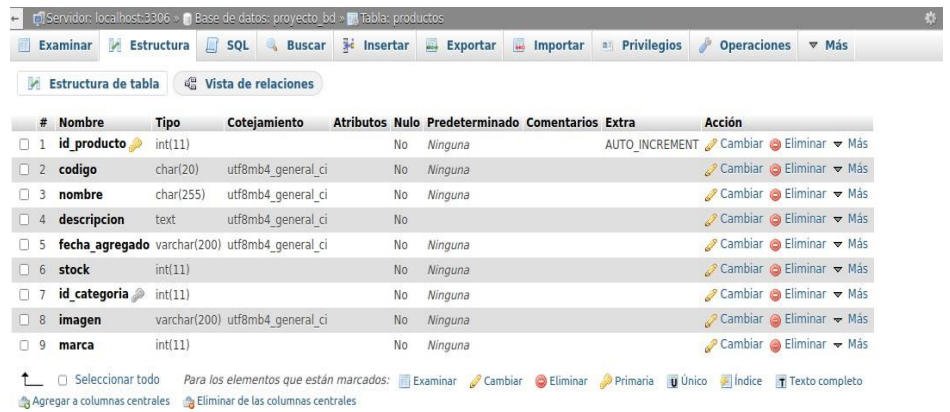

*Ilustración 27 - Tabla Productos*

Tabla Tipo\_Usuarios

### *Tabla Usuarios*

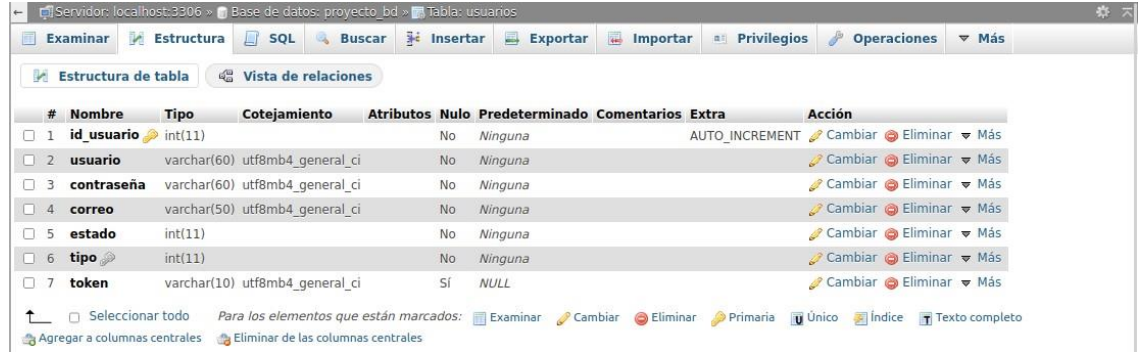

*Ilustración 29 - Tabla Usuarios*

#### <span id="page-38-0"></span>**Diccionario de la base de datos**

#### <span id="page-38-1"></span>**Categorías**

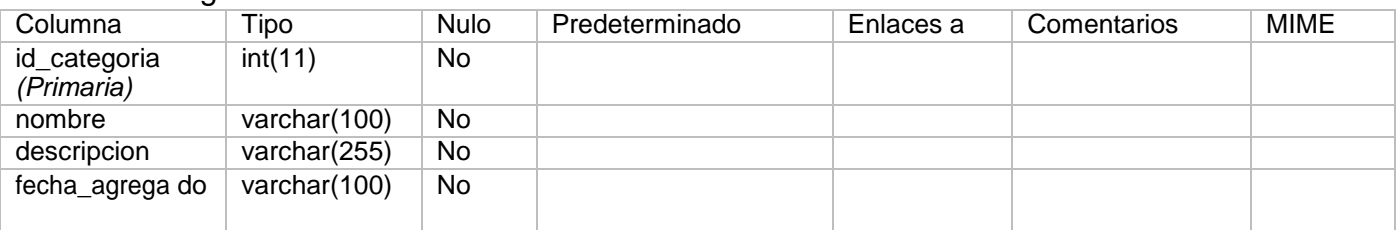

#### *Índices*

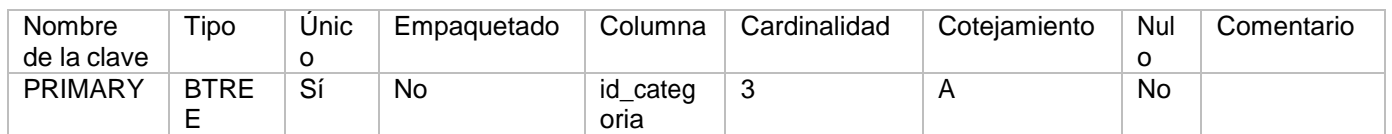

#### <span id="page-38-2"></span>Marcas

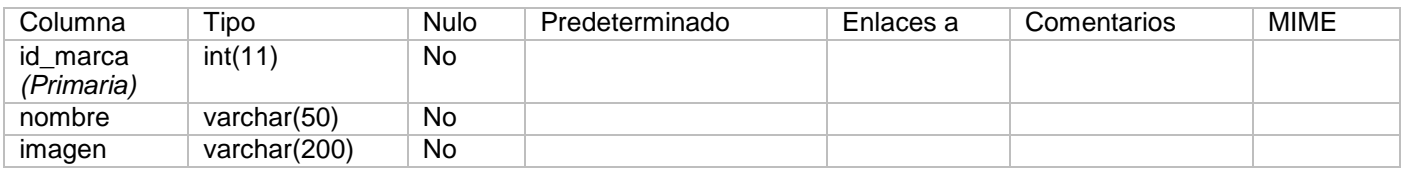

#### Índices

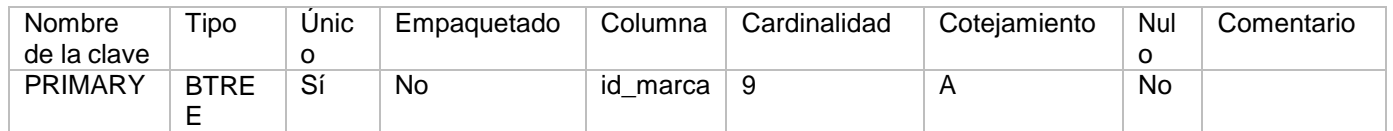

#### <span id="page-38-3"></span>Productos

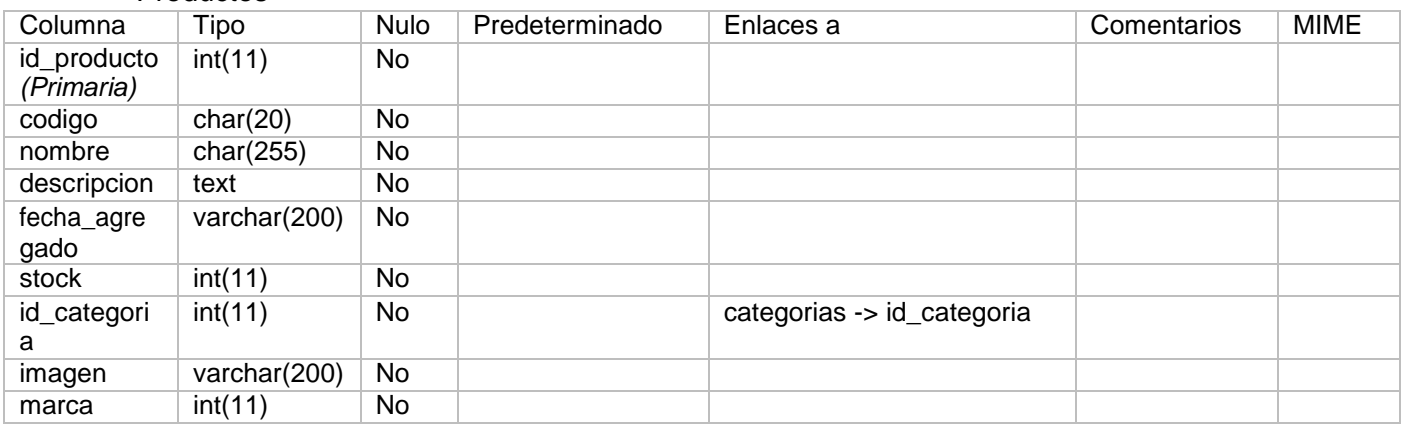

#### Índicesxº

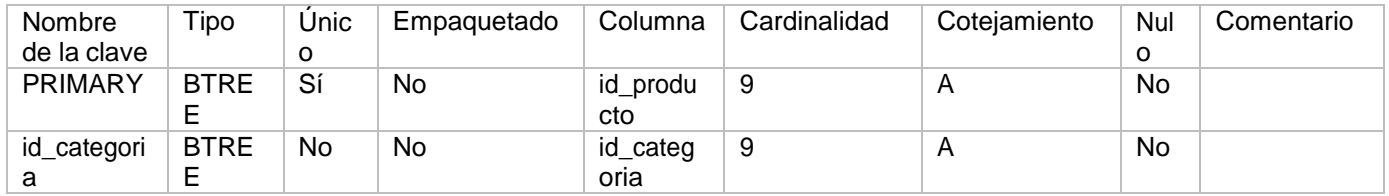

# <span id="page-39-0"></span>Tipo\_usuario

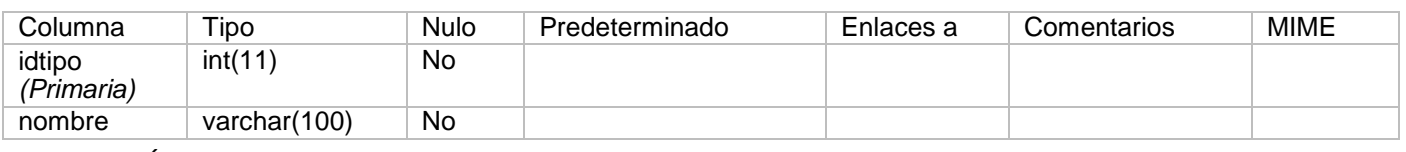

Índices

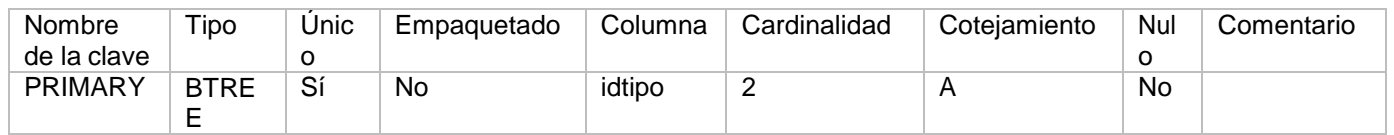

#### <span id="page-39-1"></span>Usuarios

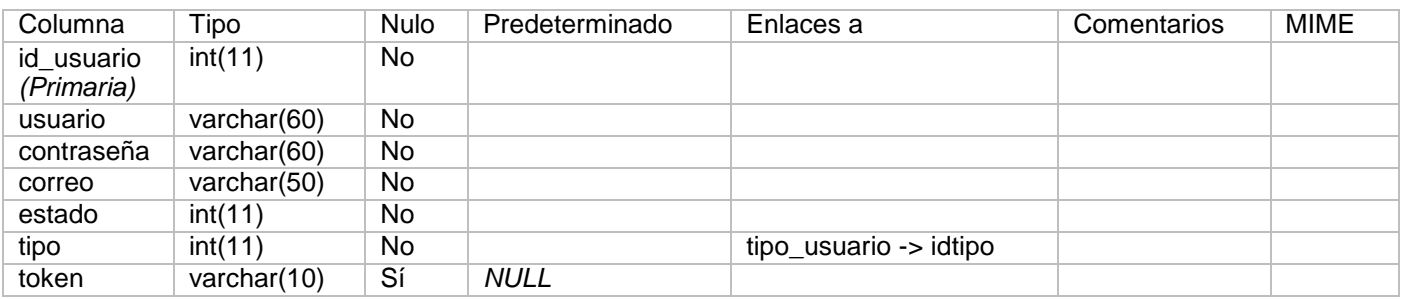

# Índices

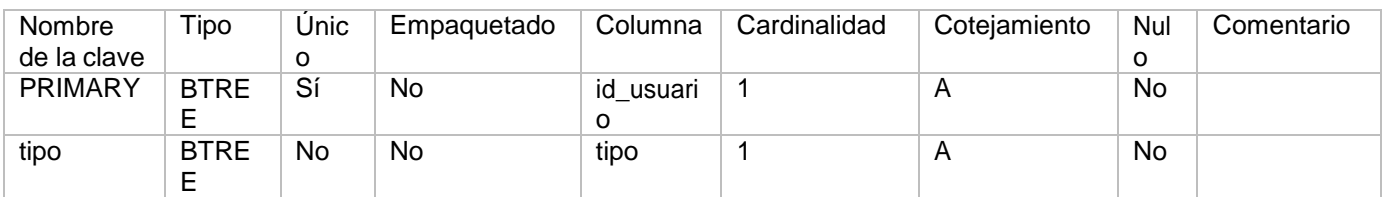